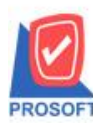

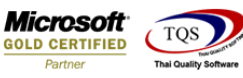

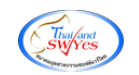

### **ระบบ Warehouse Management**

 $\triangleright$  ฟอร์มรับสินค้าเข้า(คำอธิบายสินค้า) สามารถ Design เพิ่มแสดง Column ชื่อผู้บันทึกได้

#### 1.เข้าที่ระบบ Warehouse Management> WH Data Entry> รับสินค้าเข้า

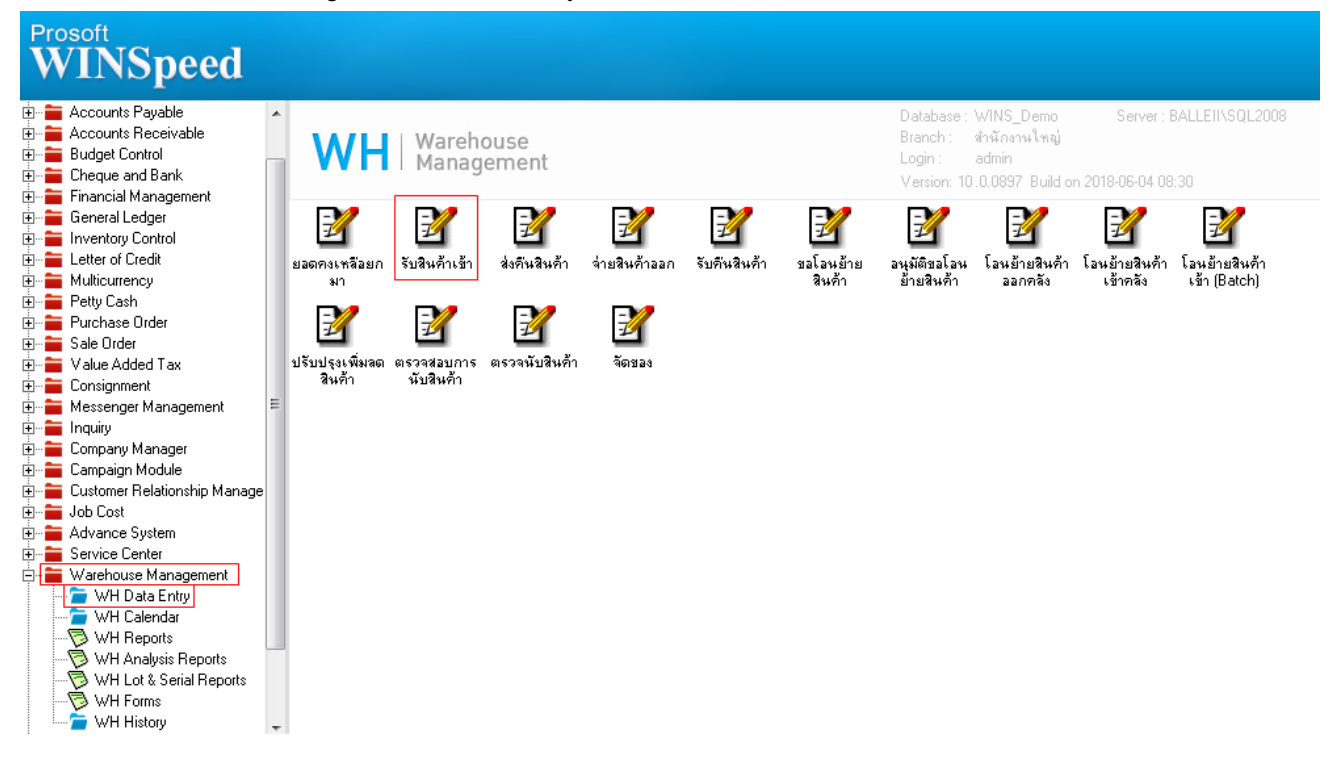

## 2.Find เอกสารใบเดิมที่เคยบันทึกไปแล้วขึ้นมาหรือบันทึกเอกสารใหม่ เลือก > Print

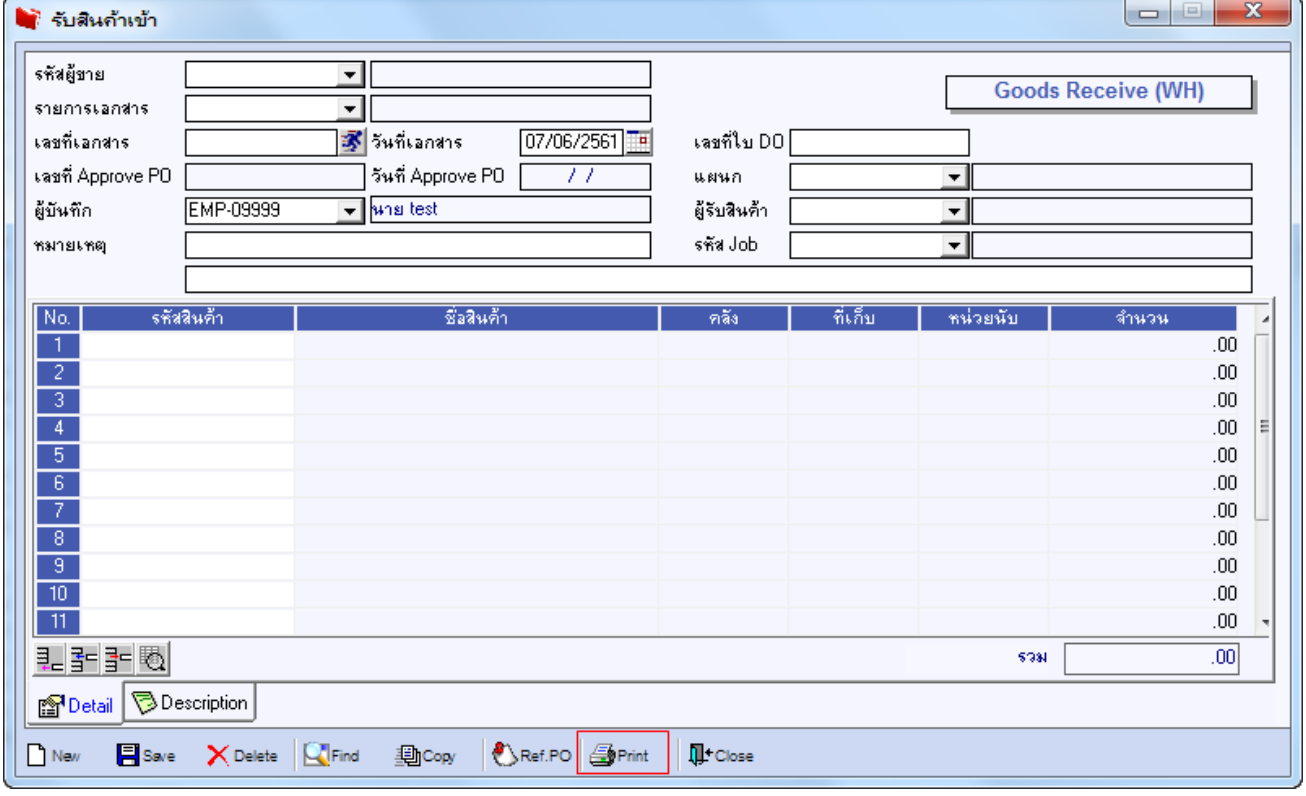

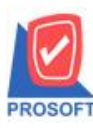

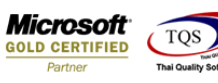

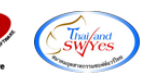

# 3.เลือกพิมพ์ฟอร์มรับสินค้าเข้า (คำอธิบายสินค้า)

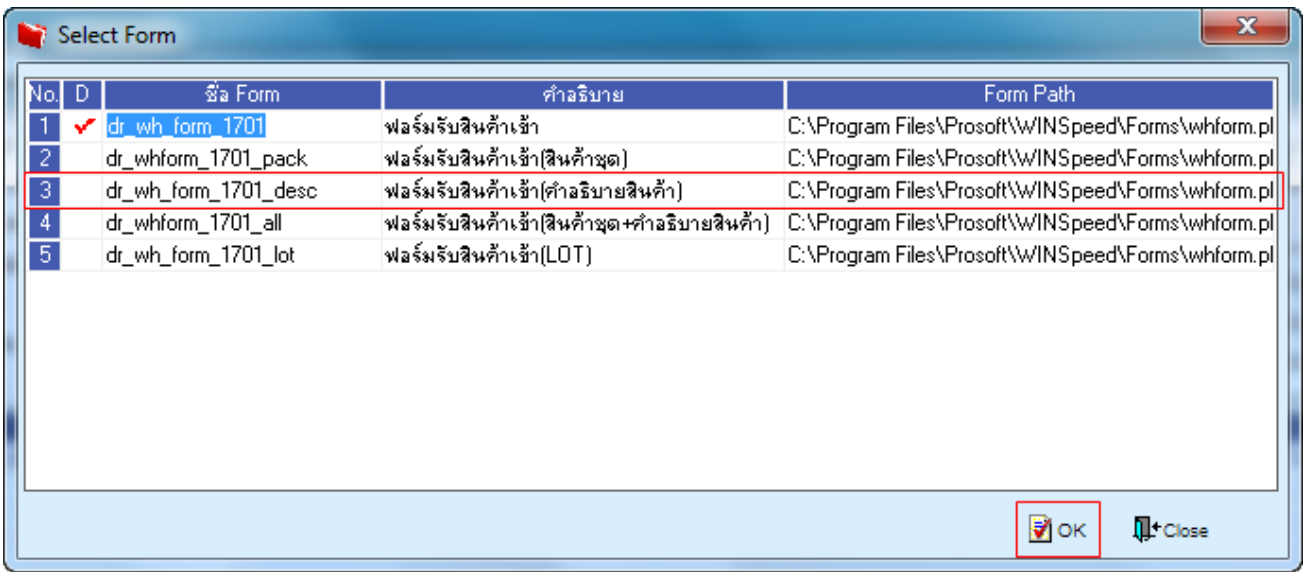

### 4.เลือก Design

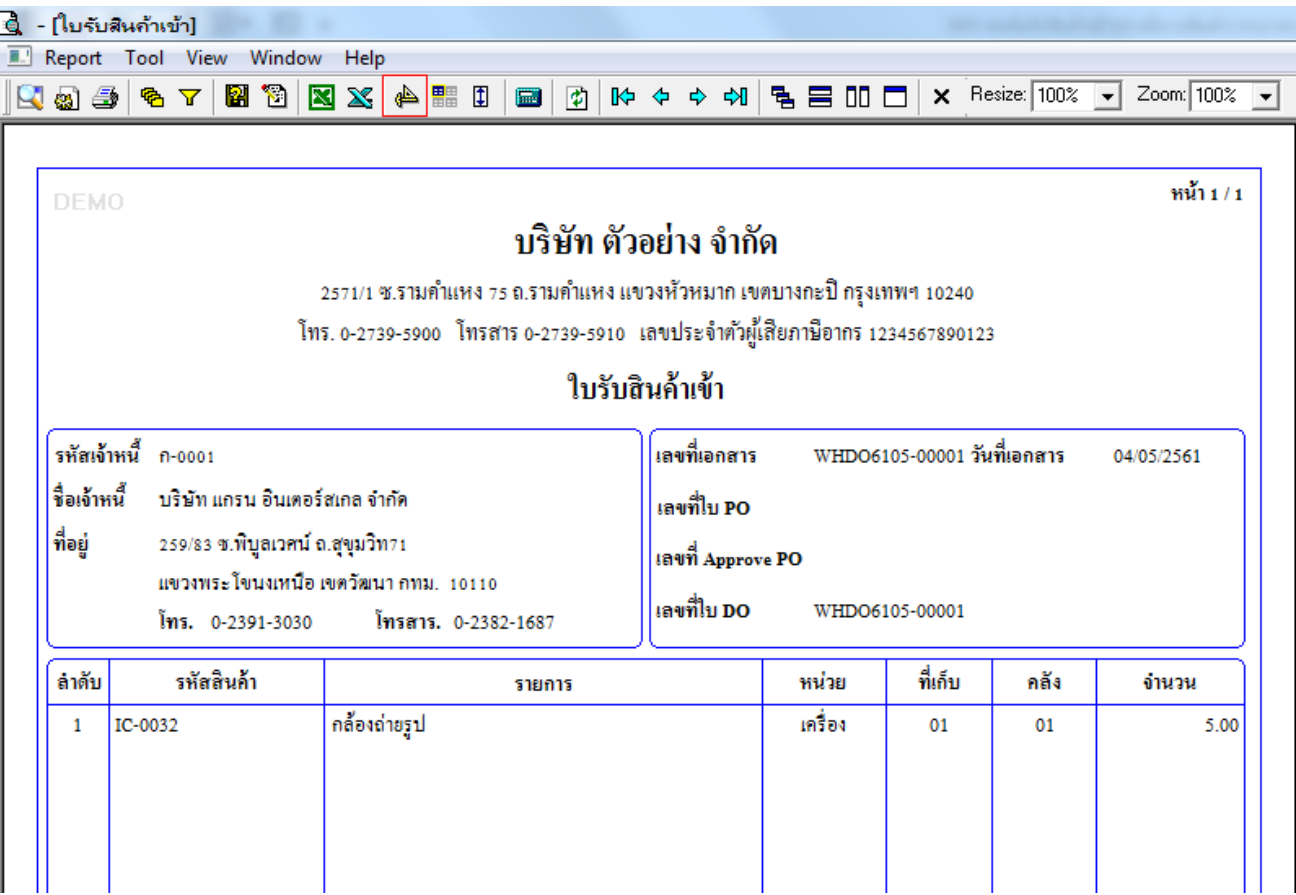

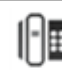

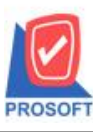

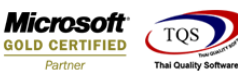

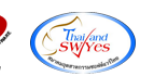

5.Click ขวาเลือก Add…> Column

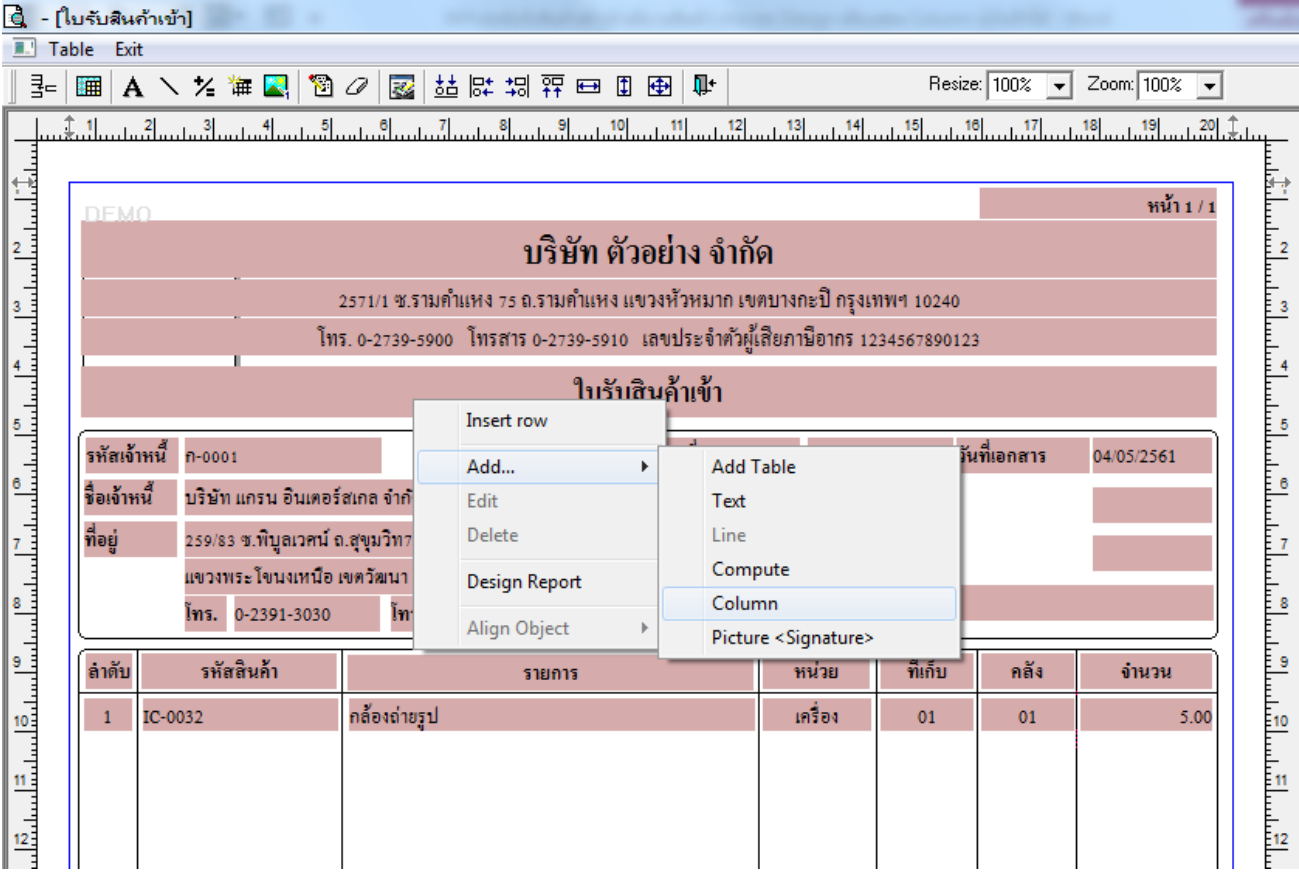

6.เลือก Column เป็น saveemname : ! เพื่อดึงแสดงข้อมูล "ผู้บันทึก" จากนั้นทำการกำหนดในส่วนอื่นๆ เช่น รูปแบบขนาดตัวอักษร ตามตอ้งการจากน้นั Click > OK

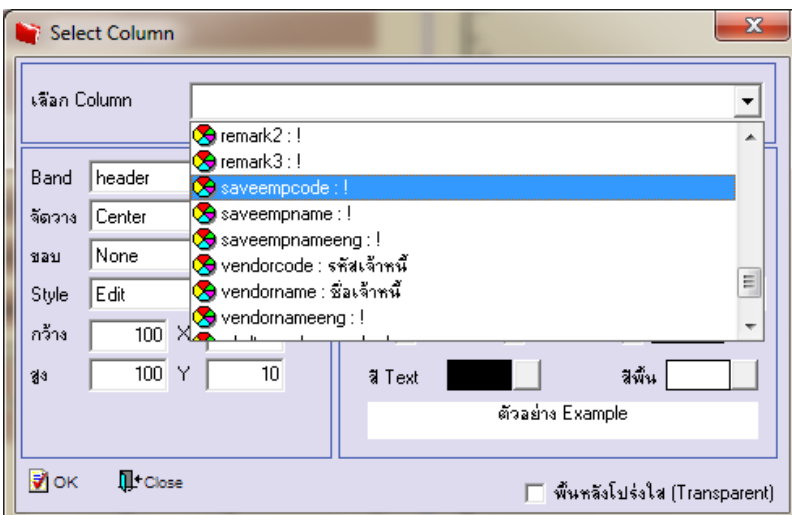

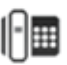

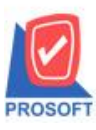

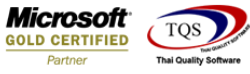

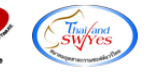

7. คลิก Exit เพื่อออกจากโหมด Design

8.เลือก Tool > Save As Report

9.เลือก Library ที่จัดเก็บและกำหนดชื่อ Report Name และ Click > OK เมื่อบันทึกแล้วทำการ Add Form ที่ Save เพื่อใช้งานต่อไป

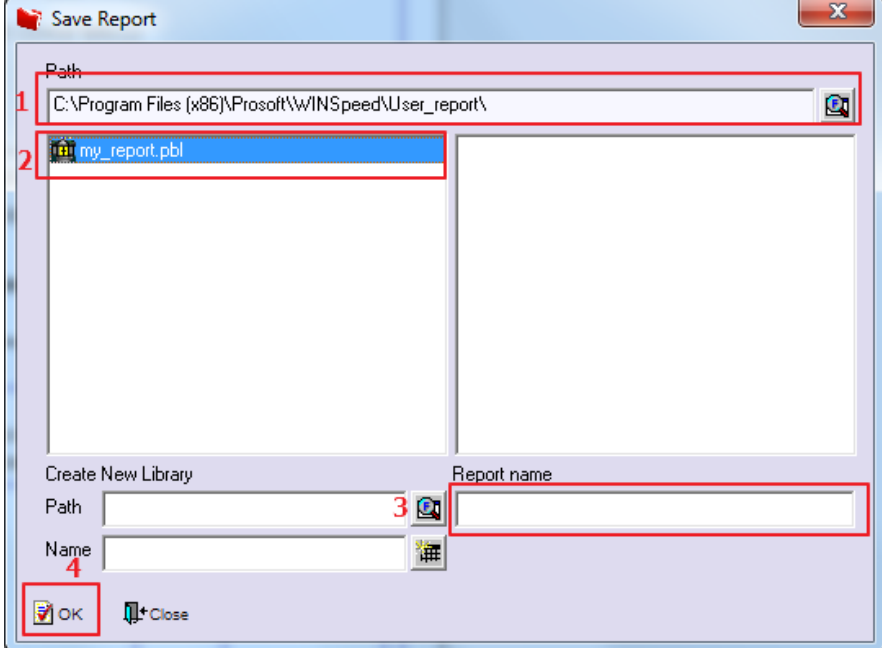

**ตัวอย่าง** ฟอร์มที่Design เพิ่มแสดง Column ชื่อผู้บันทึก

| <b>DEMO</b>                                                                  |                        |             |                |                                             |              |                      | หน้า 1 / 1 |
|------------------------------------------------------------------------------|------------------------|-------------|----------------|---------------------------------------------|--------------|----------------------|------------|
| ์<br>สำนักงานใหญ่                                                            |                        |             |                |                                             |              |                      |            |
| 5555/1 หมู่ 6 ถนนรามคำแหง แขวงหัวหมาก เขตบางกะปิ กรุงเทพมหานคร 10240         |                        |             |                |                                             |              |                      |            |
| โทร. 0-2739-5900 โทรสาร 0-2739-5940 เลขประจำตัวผู้เสียภาษีอากร 1234567890123 |                        |             |                |                                             |              |                      |            |
| ใบรับสินค้าเข้า                                                              |                        |             |                |                                             |              |                      |            |
|                                                                              | รหัสเจ้าหนี้ VEN-00005 |             |                | เลขที่เอกสาร<br>WHDO6102-00001 วันที่เอกสาร |              |                      | 02/02/2561 |
| ชื่อเจ้าหนี้<br>aaaaaa                                                       |                        |             | เลขที่ไบ PO    |                                             | PO6102-00001 |                      | 02/02/2561 |
| ที่อยู่                                                                      |                        |             |                | เลขที่ Approve PO POA6102-00001             |              |                      | 02/02/2561 |
| Ĩms.<br>โทรสาร.                                                              |                        | เลขที่ไบ DO | WHDO6102-00001 |                                             |              | นาง นัทวดี สุประวัติ |            |
| ลำดับ                                                                        | รหัสสินค้า             |             | รายการ         | หน่วย                                       | ที่เก็บ      | กลัง                 | จำนวน      |
| 1                                                                            | แก๊สหุงต้ม<br>DM-009   |             |                | ก็โลกรัม                                    | 01           | 01                   | 10.00      |
|                                                                              |                        |             |                |                                             |              |                      |            |
|                                                                              |                        |             |                |                                             |              |                      |            |
|                                                                              |                        |             |                |                                             |              |                      |            |

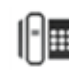